## 電子申請による 県条例第 42 条に 基づく報告の手順

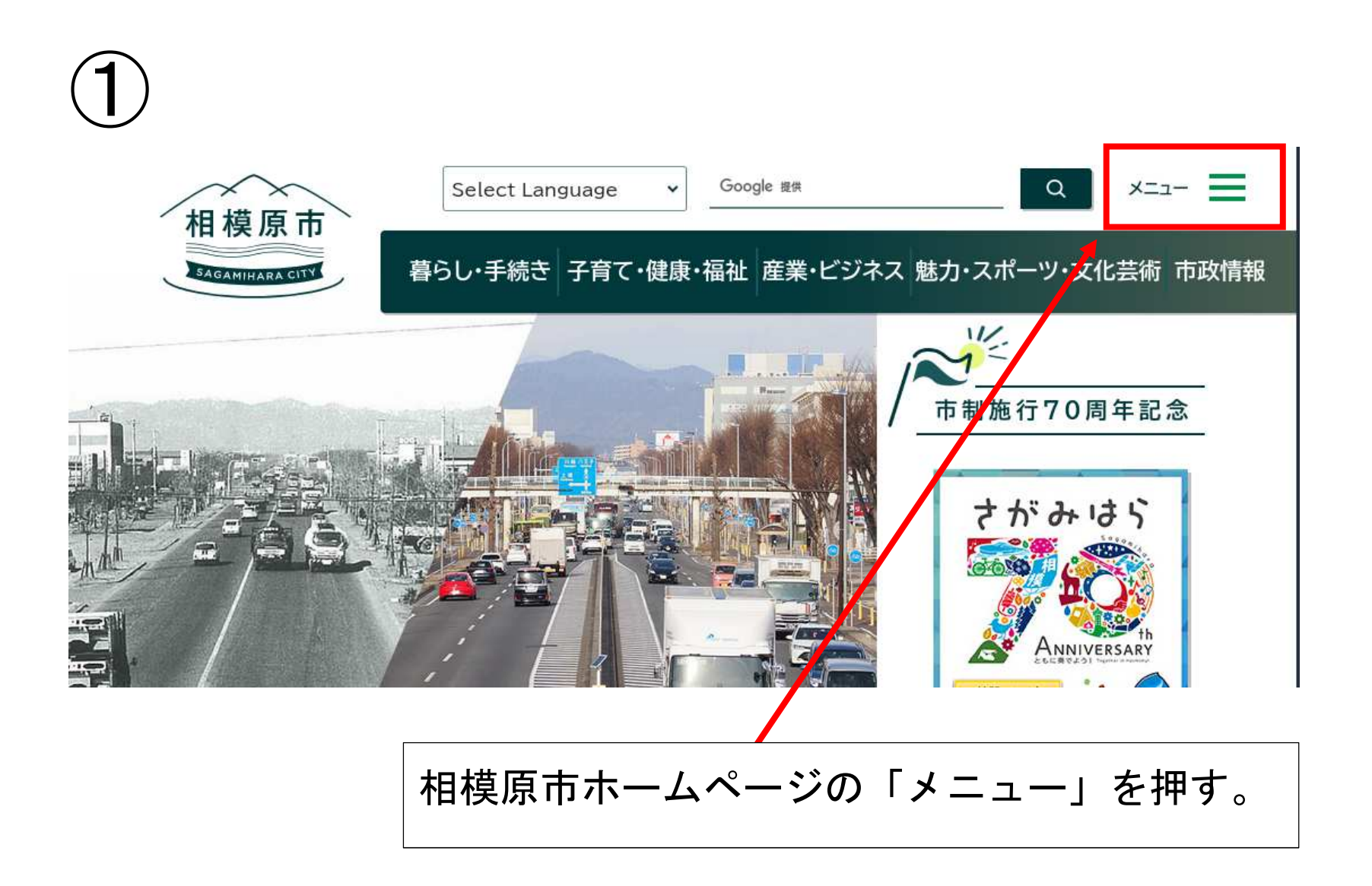

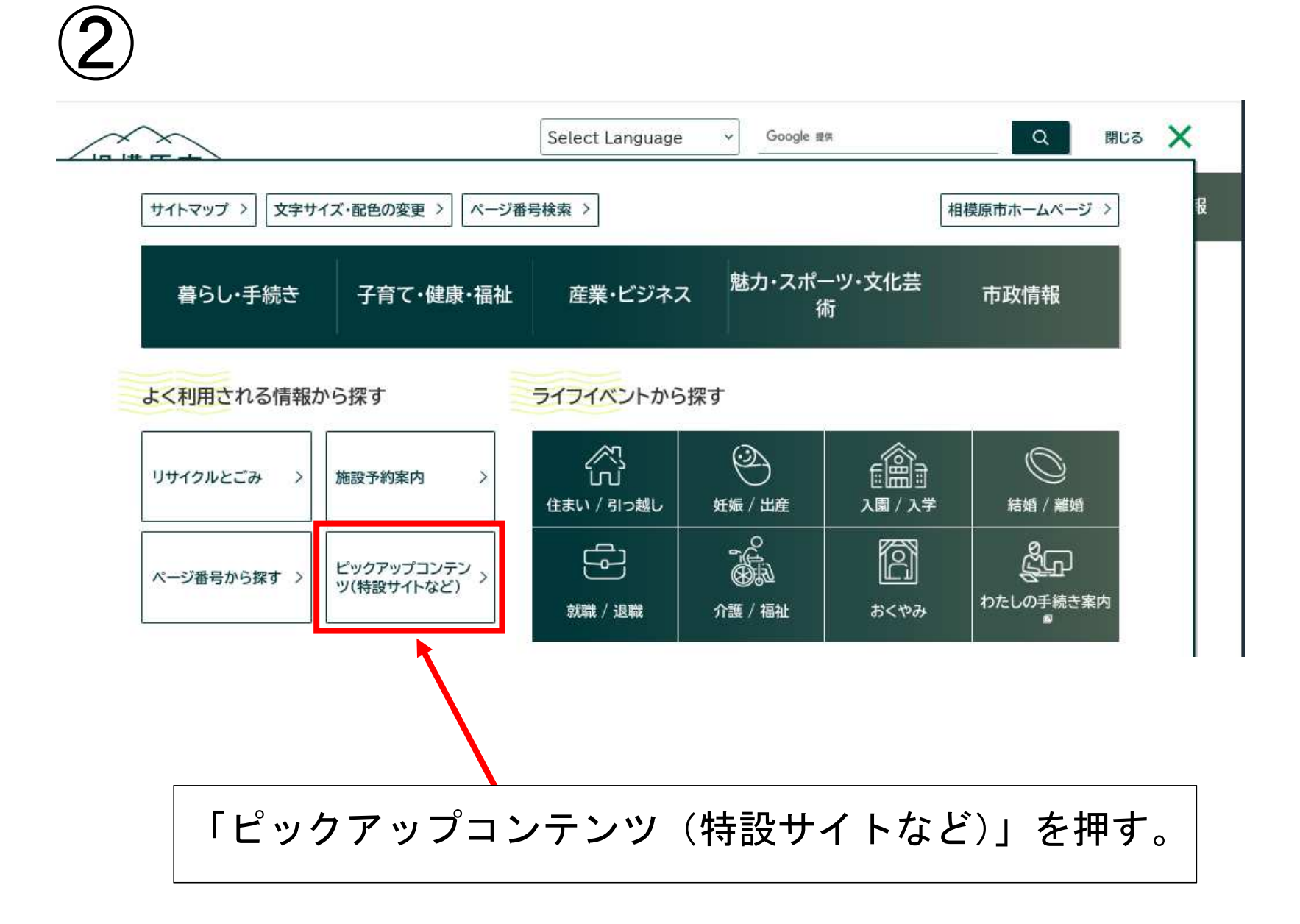

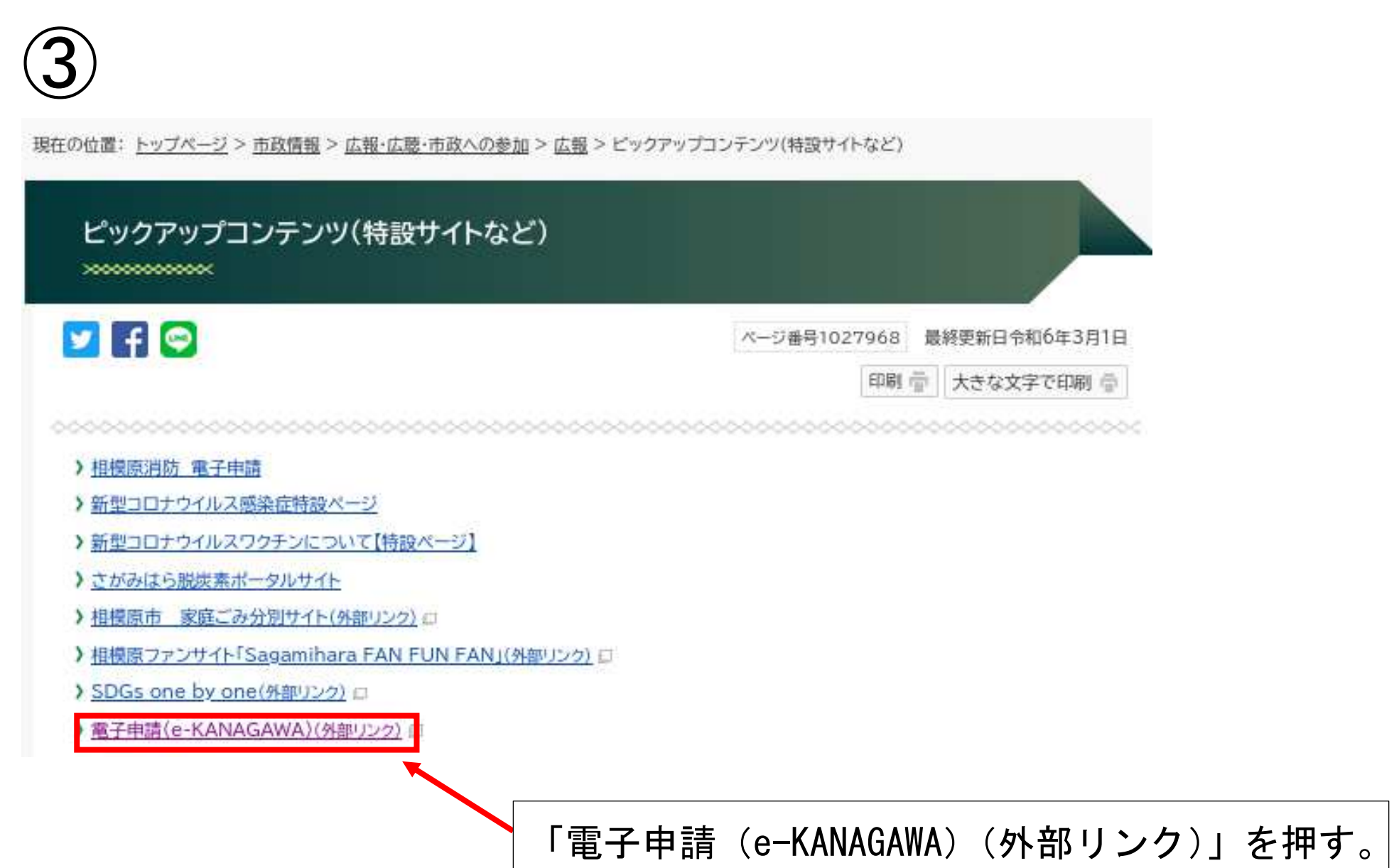

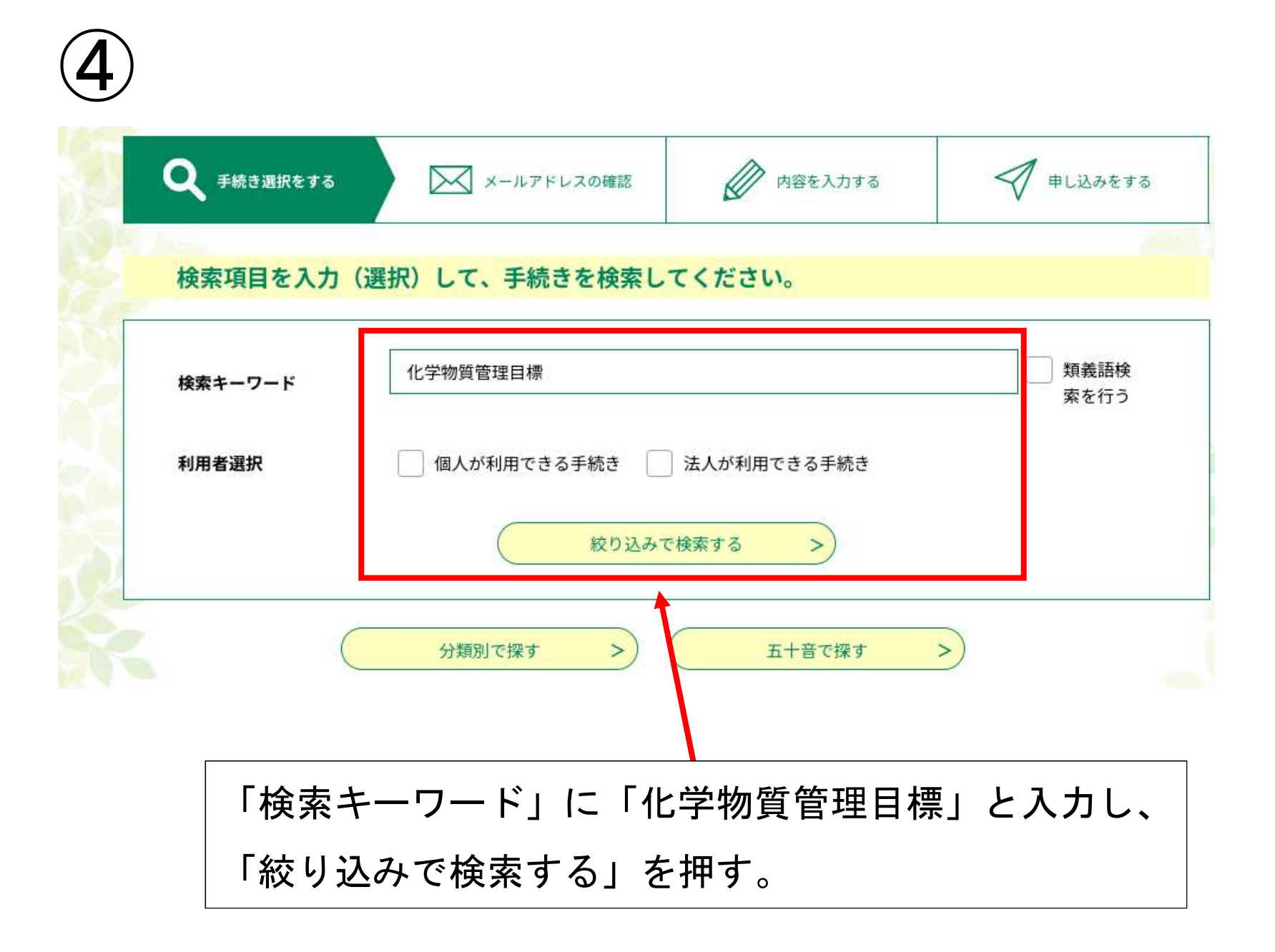

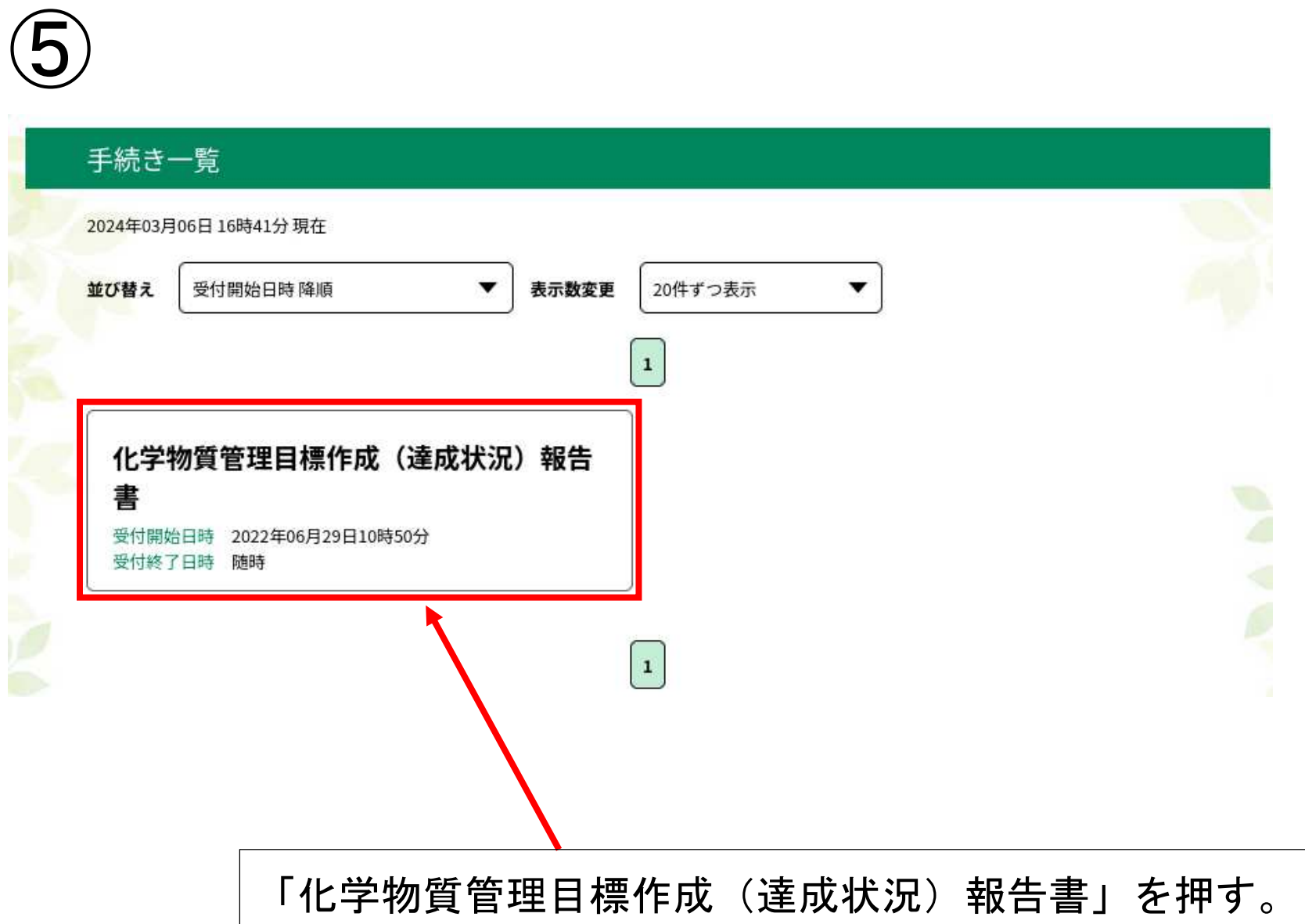

## ⑥(利用者登録をしていない場合)

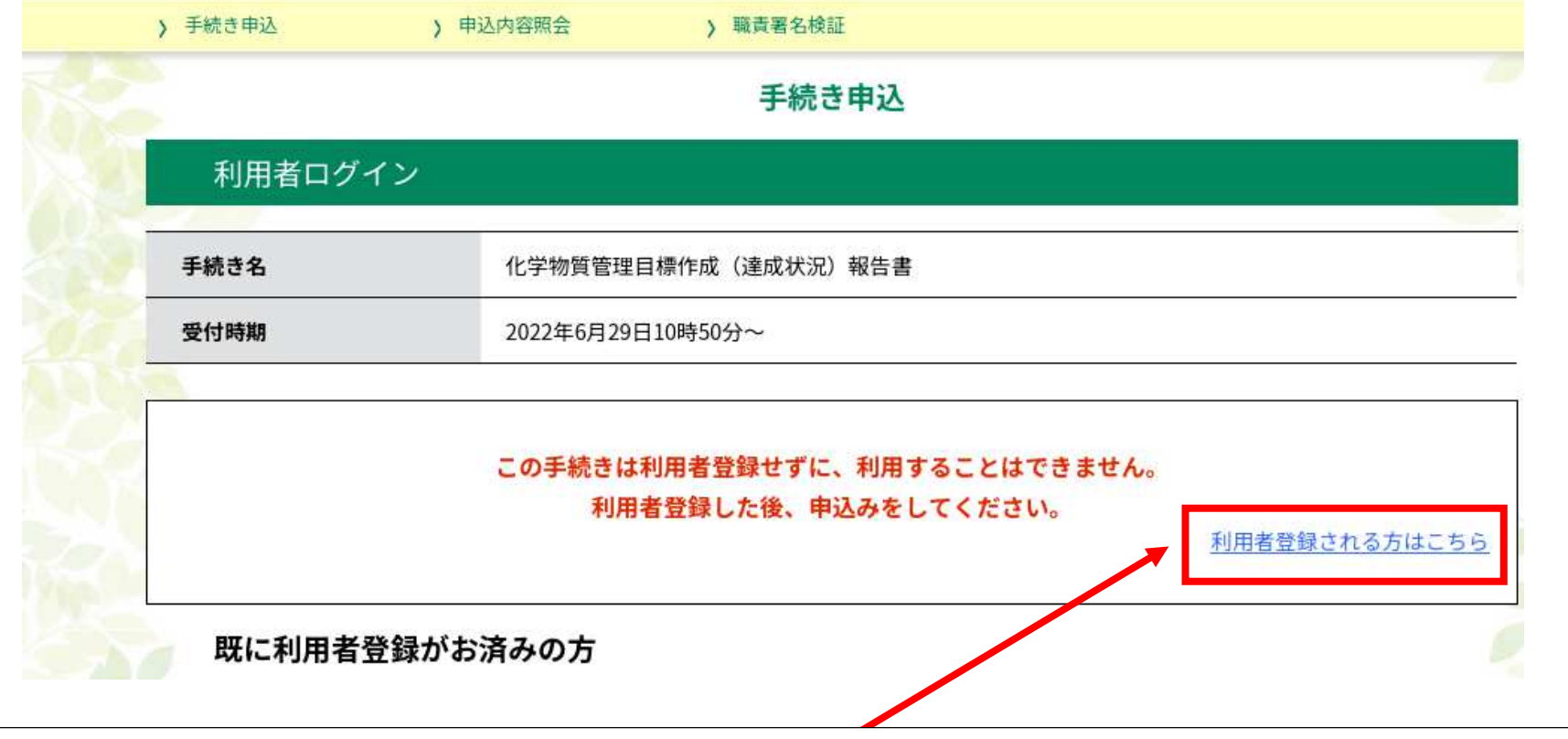

「利用者登録される方はこちら」から e-KANAGAWA の利用者登録をする。

※相模原市版の e-KANAGAWA の利用者登録をしていない場合は、登録が必要です。

## ⑥(既に利用者登録をしている場合)

既に利用者登録がお済みの方

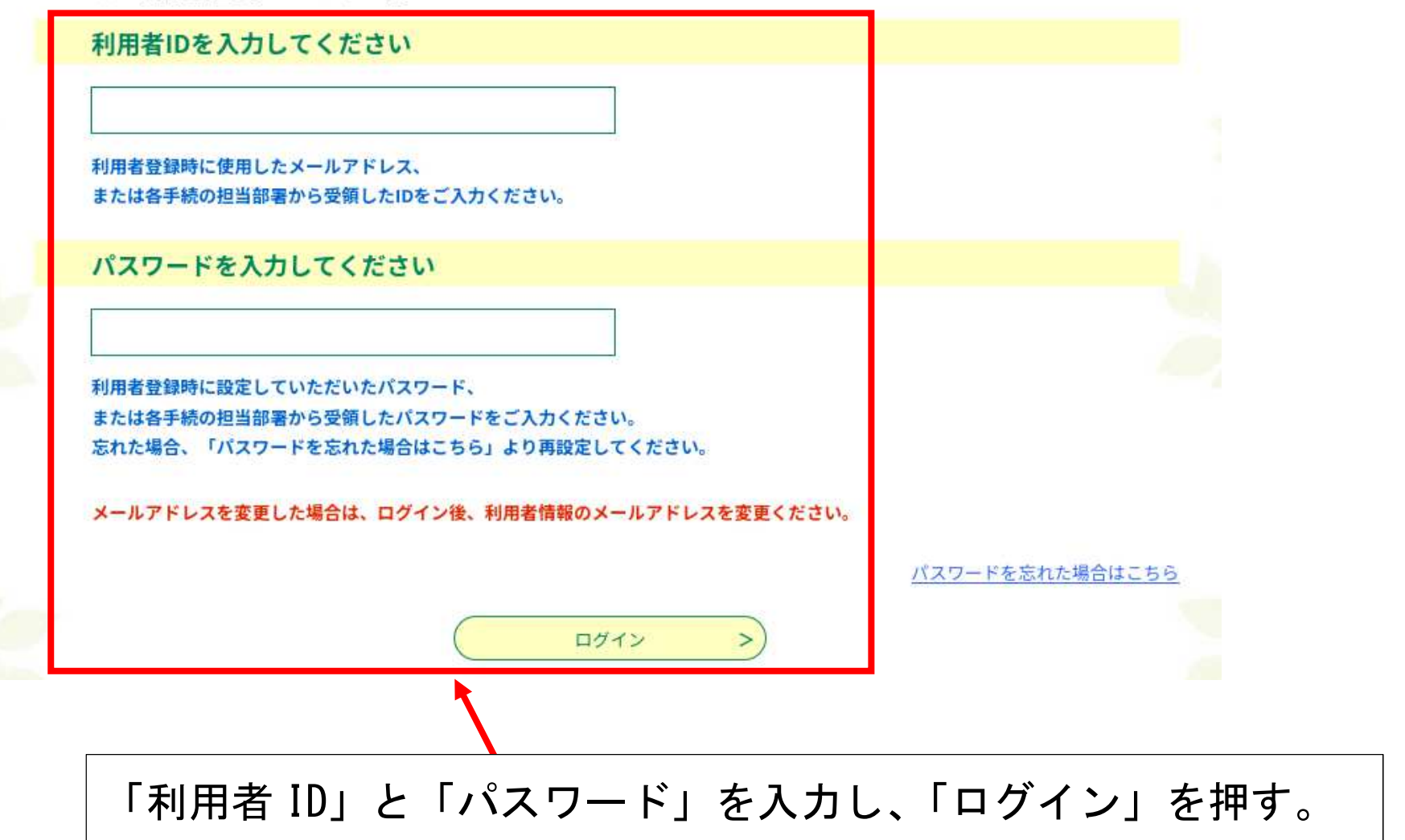

![](_page_8_Figure_0.jpeg)

![](_page_9_Picture_14.jpeg)

![](_page_10_Picture_13.jpeg)

![](_page_11_Picture_19.jpeg)

![](_page_12_Picture_0.jpeg)

添付ファイル

![](_page_12_Figure_2.jpeg)

![](_page_13_Picture_7.jpeg)

![](_page_14_Picture_7.jpeg)

![](_page_15_Picture_0.jpeg)

## ※下記内容でよろしければ「申込む」ボタンを、修正する場合は「入力へ戻る」ボタンを押してください。

化学物質管理目標作成(達成状況)報告書

![](_page_15_Picture_20.jpeg)